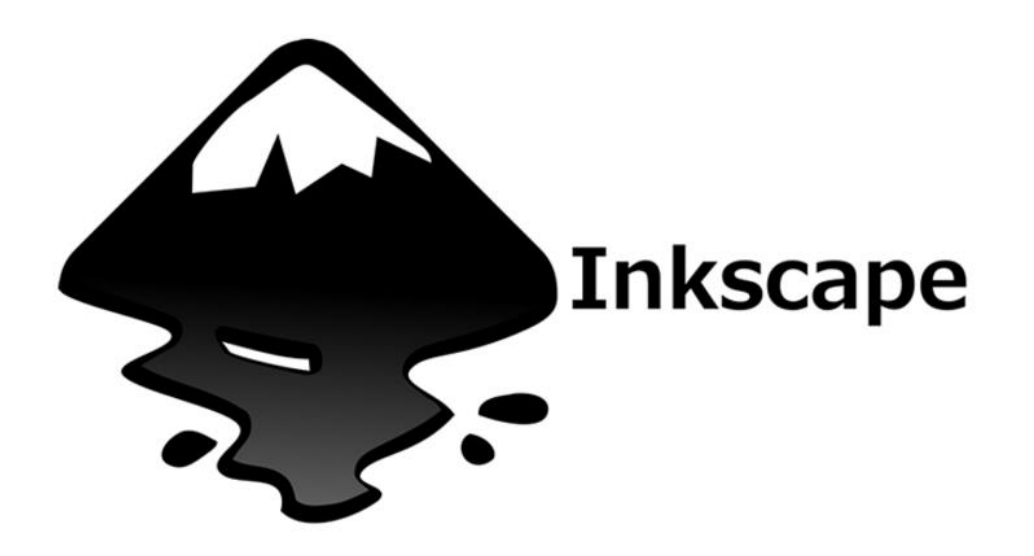

- program do grafiki wektorowej
- bezpłatny, do pobrania z Internetu

#### Otwieramy nowy dokument

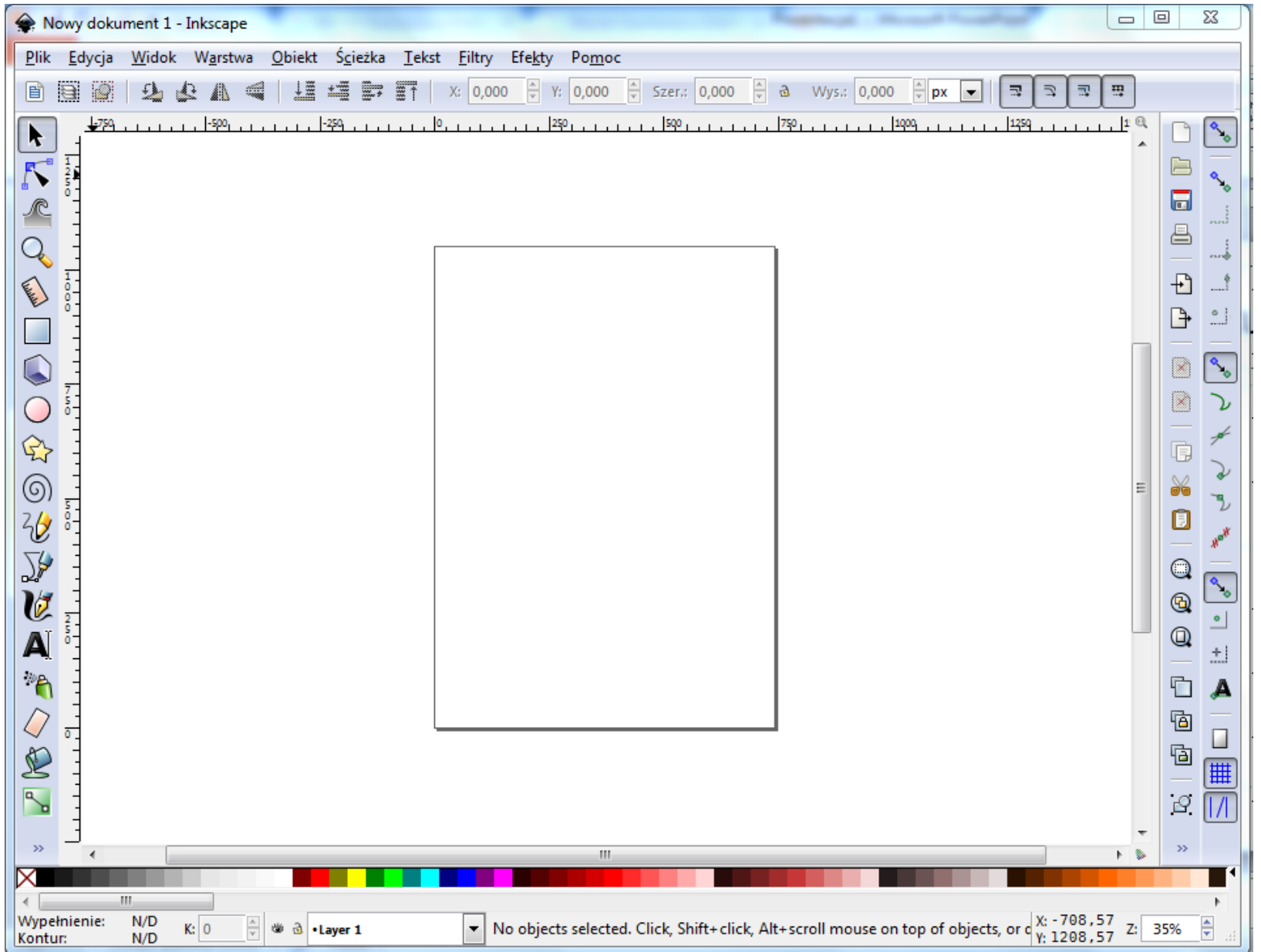

## Ustawianie orientacji

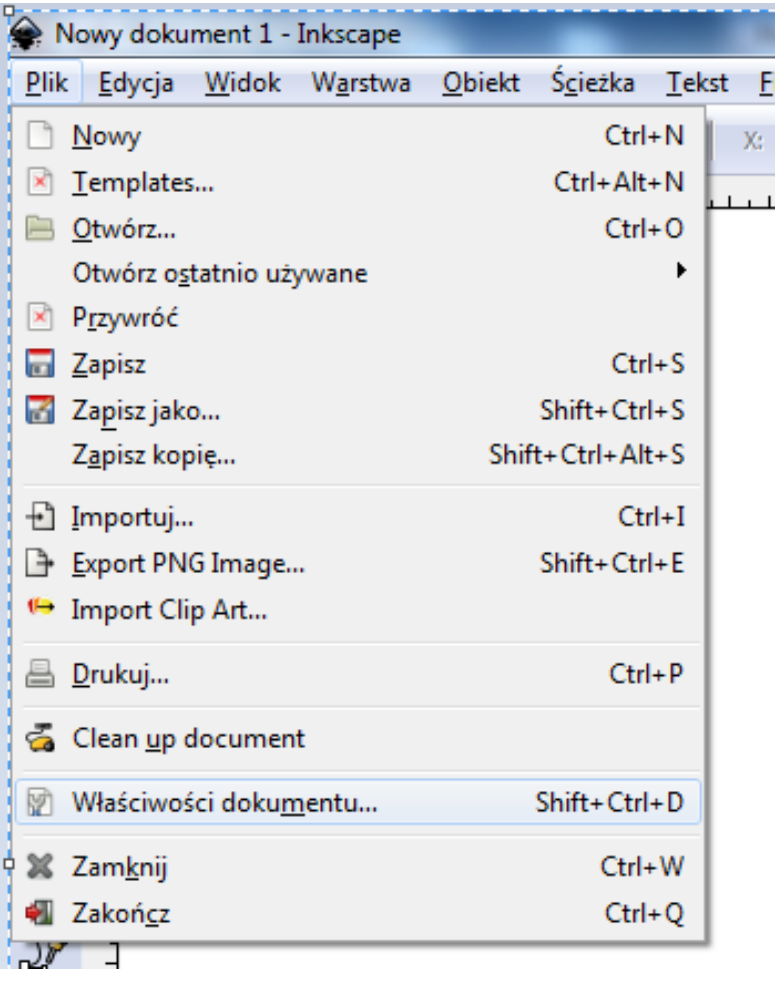

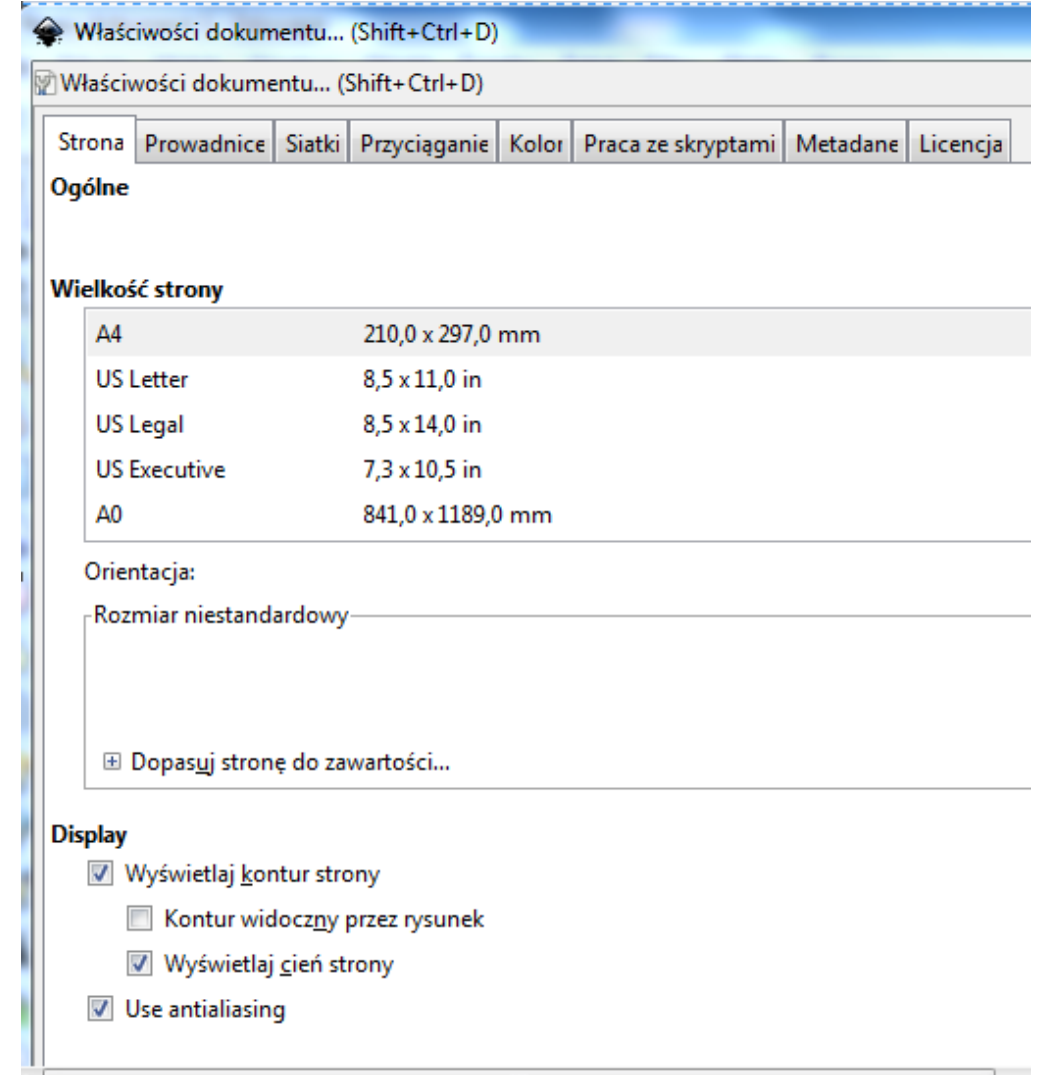

#### Orientacja pozioma

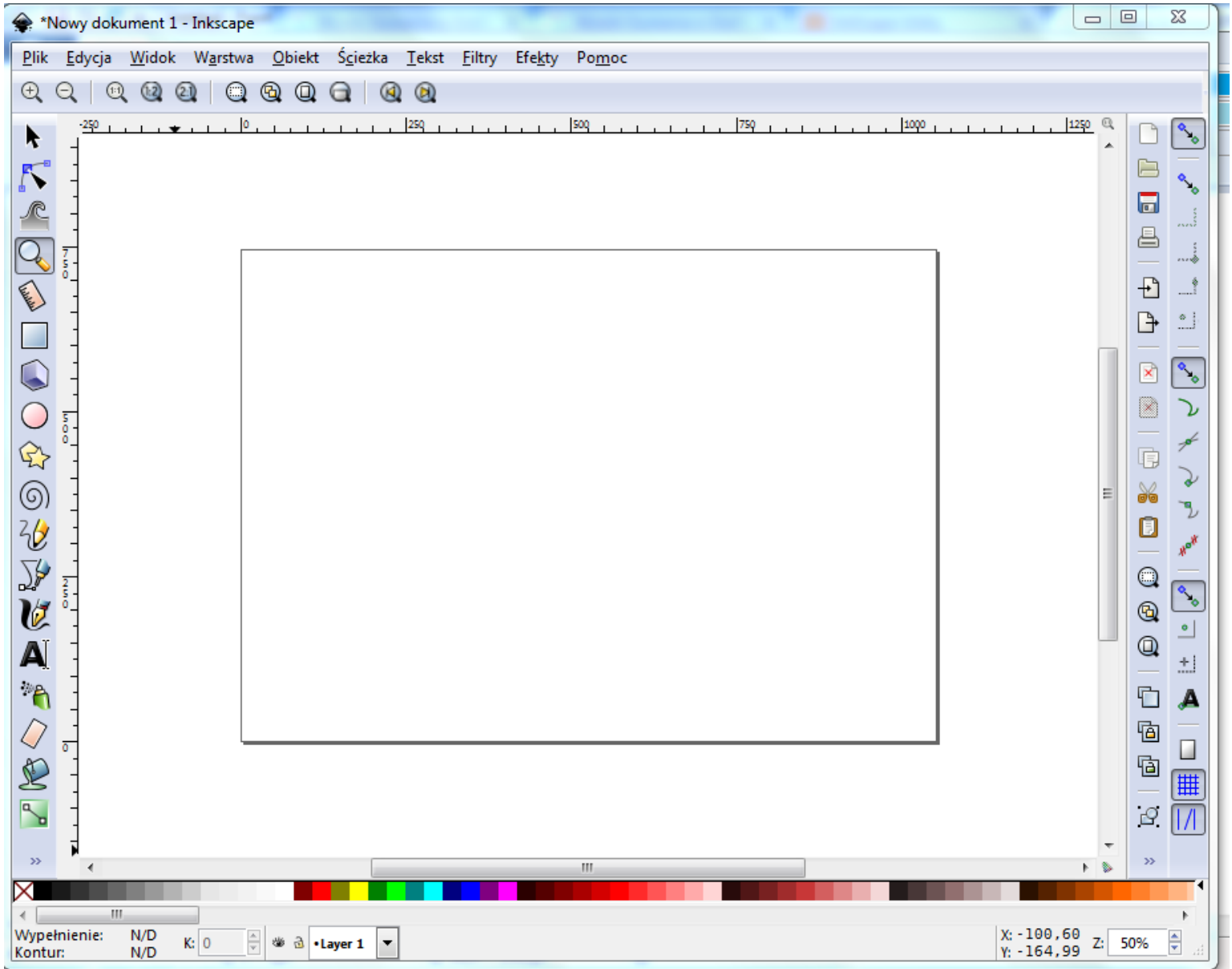

#### Wycinanie kształtu (1/4)

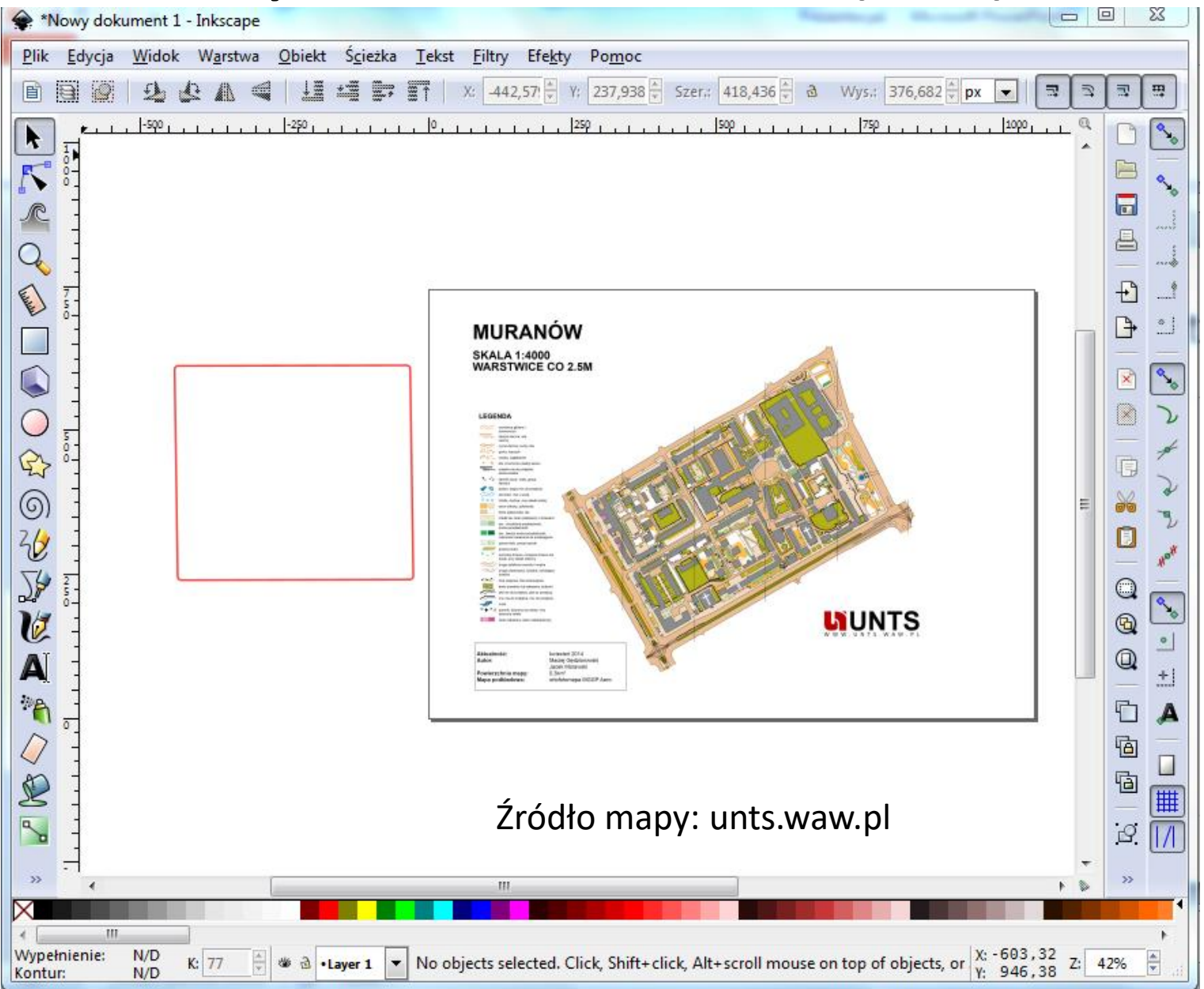

# Wycinanie kształtu (2/4)

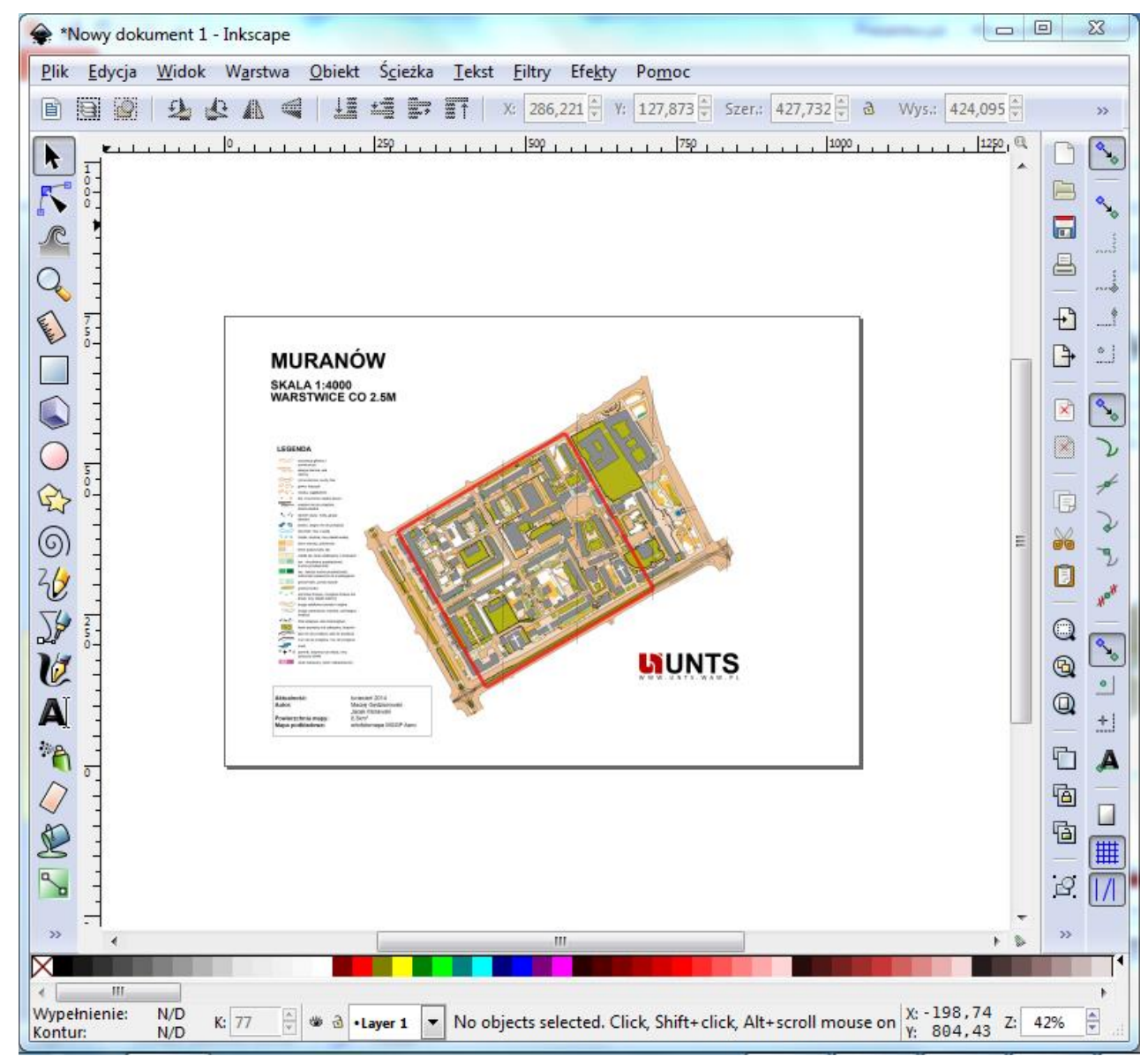

1.kliknij na podkład z mapą 2.Shift + kliknij na kształt 3.Obiekt/ Przytnij/Ustaw

## Wycinanie kształtu (3/4)

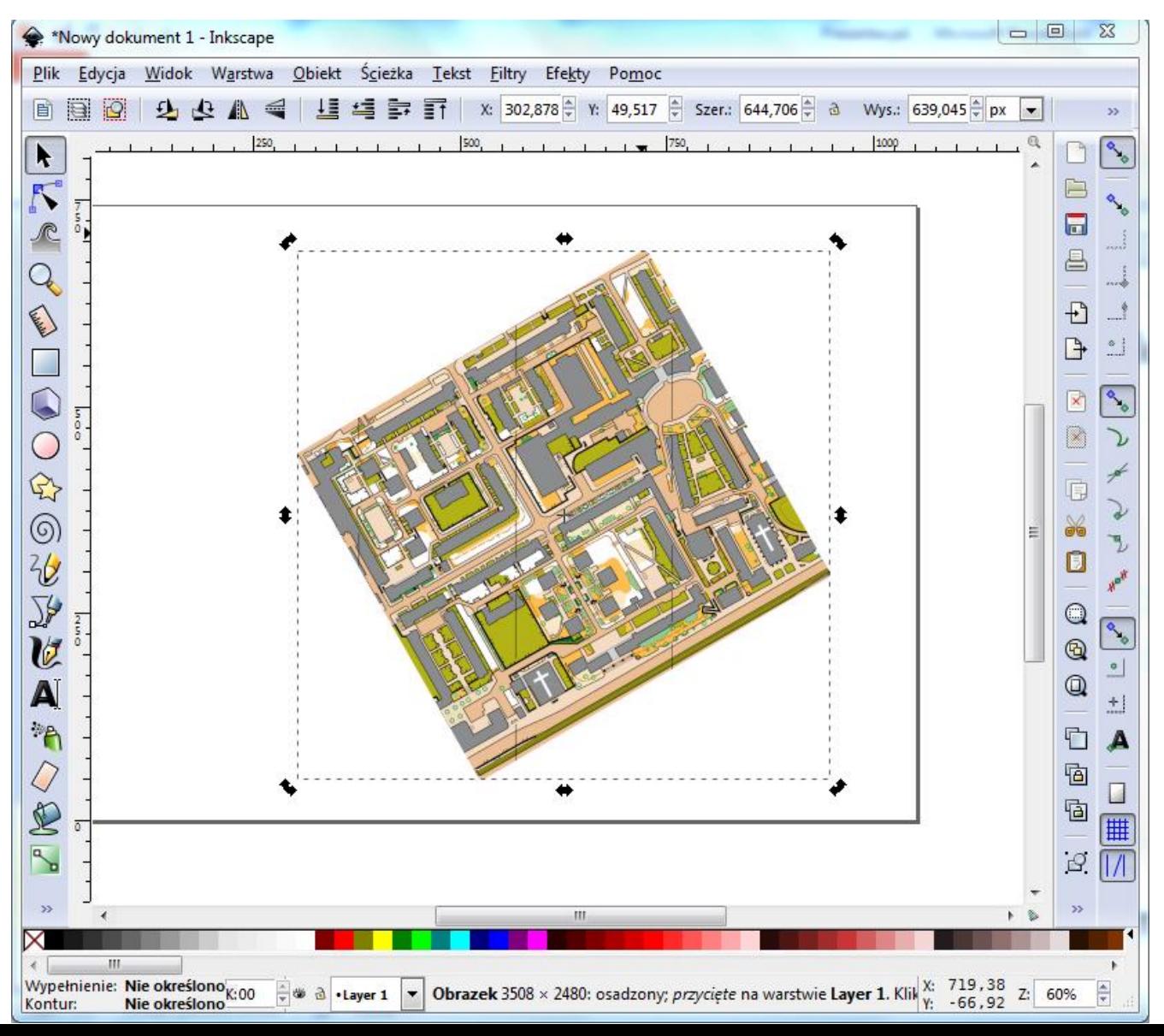

## Wycinanie kształtu (4/4)

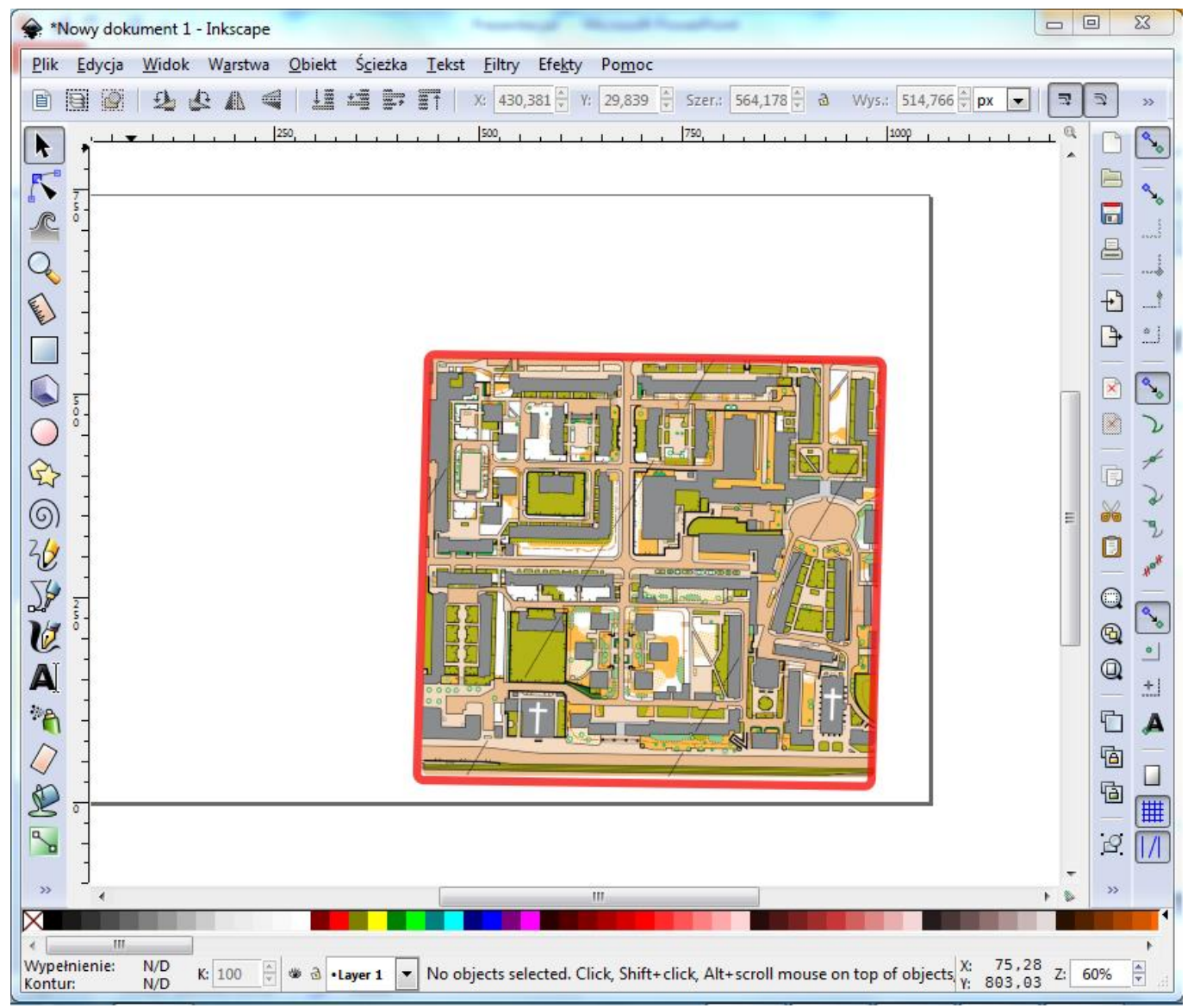

## Dodajemy punkty i tekst

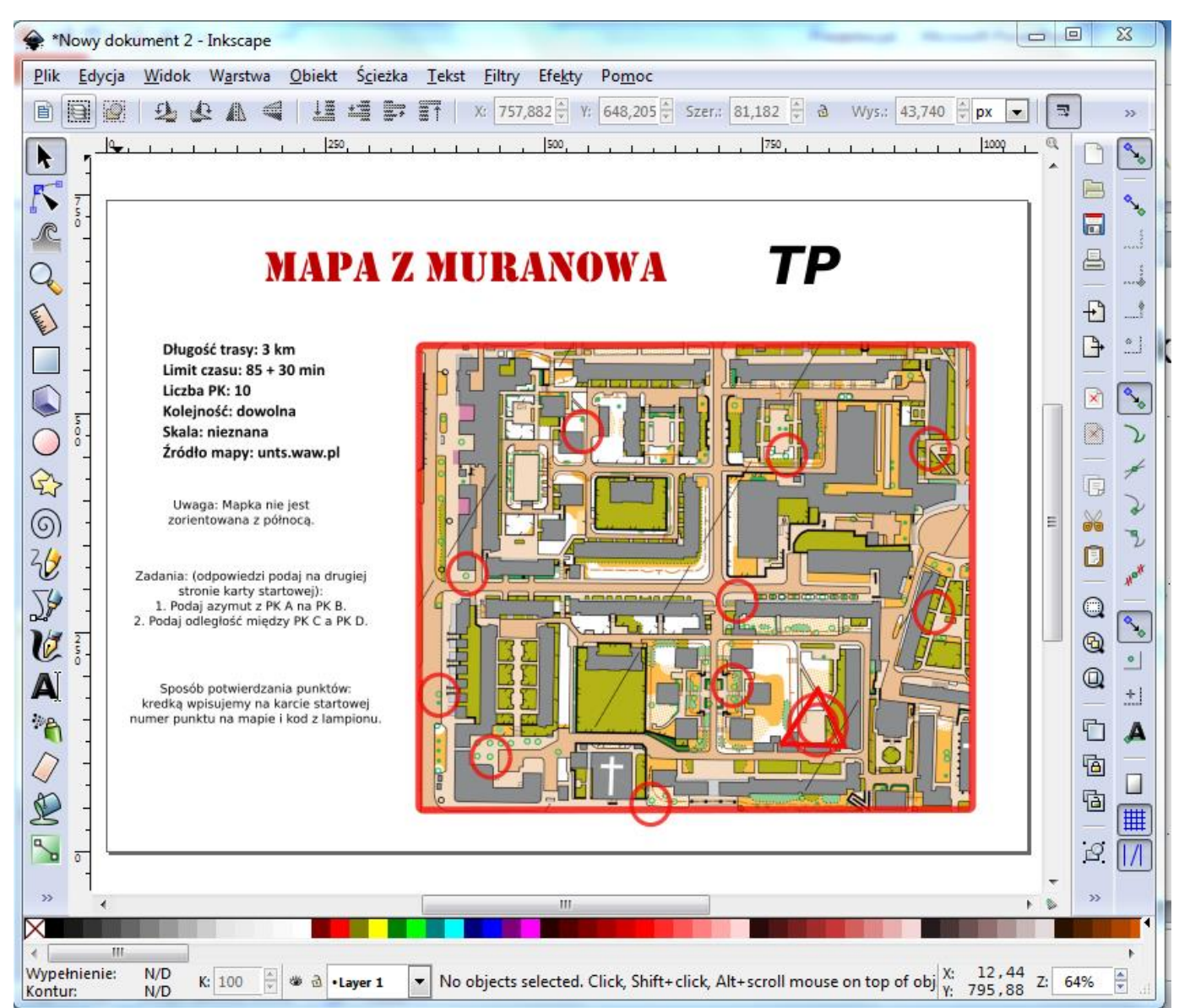

### Inne

- domyślny format: .svg (Scalable Vector Graphics)
- lustrzane odbicie, obracanie
- wycinanie kształtu innego niż prostokąt
- tekst w polu tekstowym
- instrukcje dostępne w Internecie

#### Przykład mapki

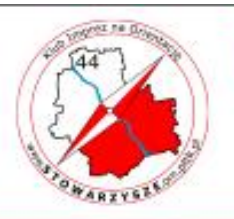

Warszawa - Muranów

 $9.06.2016r$ 

Smoke

odstana 6

#### **MURALE I SMOK**

Długość trasy: zależna od wariantu :) Limit czasu: 100 + 30 min Liczba PK: zależna od wariantu Kolejność: dowolna Skala: nieznana, różna Żródło map: openstreetmap.org, unts.waw.pl, mapa.um.warszawa, p

PK 26: ile lwów podpiera siedmioramienne świeczniki  $(menory)$ ?

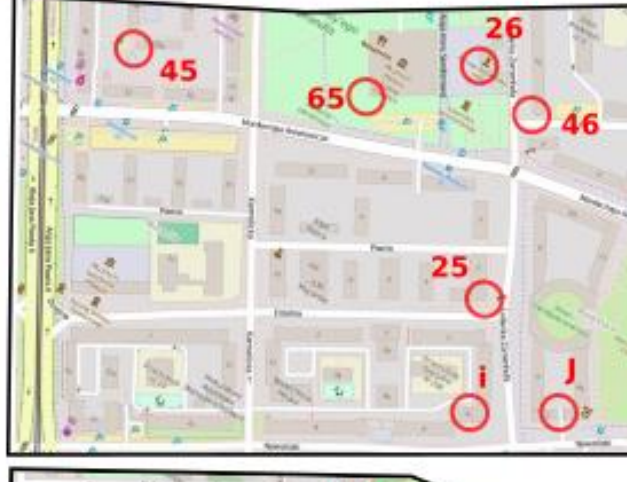

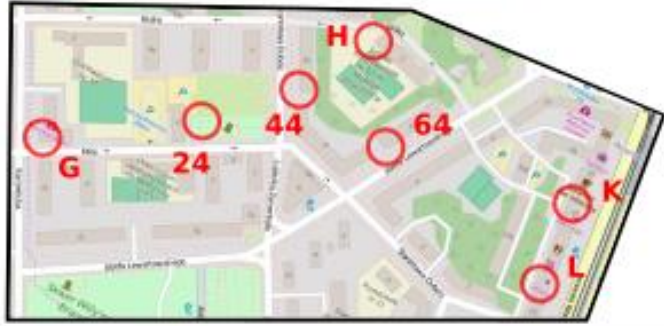

Każdy kawałek pokrywa się częściowo z innym, głównie wzdłuż dużych dróg, brak luster. Punkty kontrolne maja różną wartość odpowiadającą pierwszej cyfrze oznaczenia PK (np. PK 43 jest warty 4 punkty przeliczeniowe-PP). Literki oznaczają murale i są warte 3 PP każda. Należy zebrać DOKŁADNIE 77 PP. przy czym z każdego kawałka co najmniej po 3 PK oraz łącznie co najmniej 6 literek (murali). Punkty oznaczone literkami potwierdzamy kodem zdjęcia (patrz druga strona) pasującego do muralu.

The Guiler Smoth

TΟ

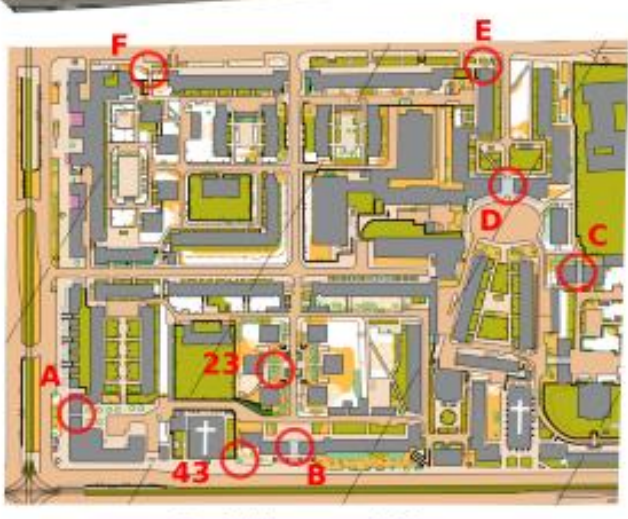

Zamknięcie mety: o 21:30!

tel. awaryjny: 501 483 631 Budowa trasy: Ania Kadłubowska (PlnO nr 718)